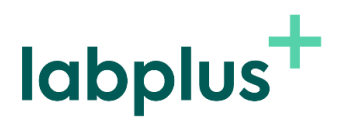

# LabTest Checker

Software médico para el pronóstico de enfermedades humanas mediante soluciones de inteligencia artificial

# Instrucciones de uso

versión 1.18.0

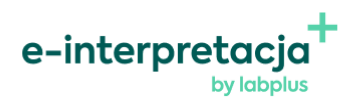

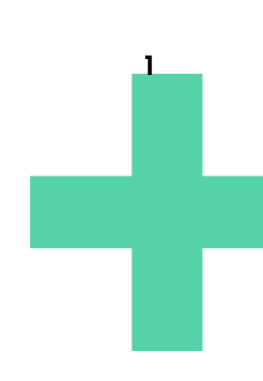

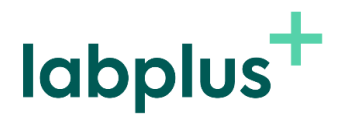

NIP 8961622267 | REGON 524450039 | KRS 0001018188 Podmiot leczniczy KR 000000204704

versión 1.18.0 Programa LabTest Checker versión 1.18.0 publicada el 24.04.2024 Basic-UDI: 5904815650LABPLUSPH SRN: ES-MF-000022436

Manual versión 1.18.0 Fecha de publicación 24.04.2024

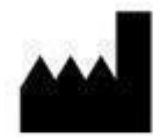

LabPlus Sociedad Anónima Calle Wyspa Slodowa 50-266 Wroclaw, Poland kontakt@labplus.pl www.labplus.pl

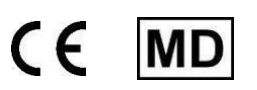

El programa LabTest Checker es un producto sanitario que cumple los requisitos del Reglamento (UE) 2017/745 de 5 de abril de 2017, sobre productos sanitarios.

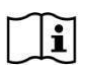

Lea el manual de usuario antes de usarlo.

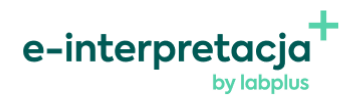

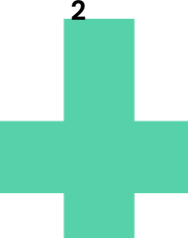

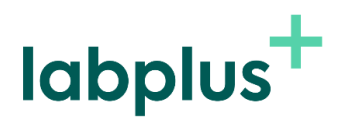

# **ÍNDICE**

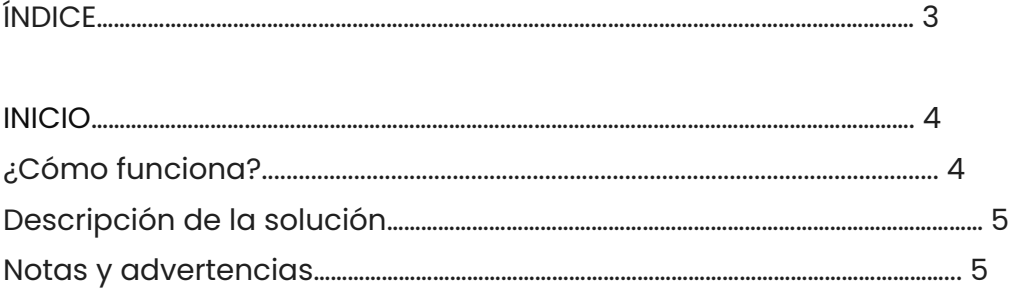

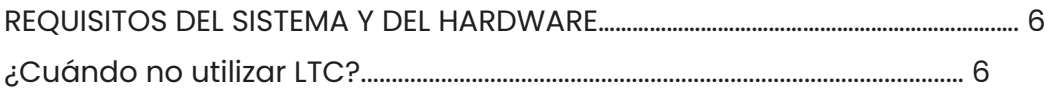

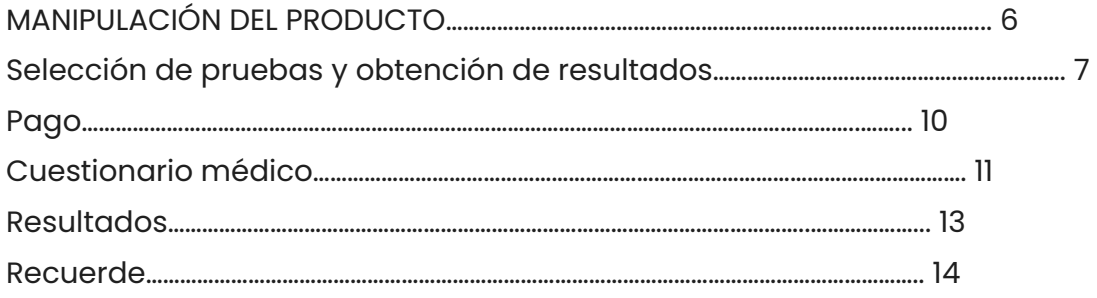

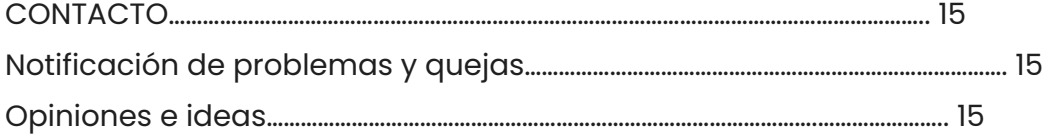

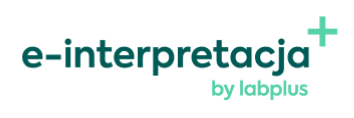

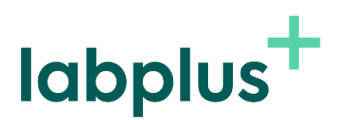

#### El Inicio

LabTest Checker (LTC) es un software médico que apoya el diagnóstico médico preliminar mediante el análisis de los resultados de pruebas de laboratorio y el historial médico.

#### ¿Cómo funciona?

LabTest Checker analiza los resultados de tus pruebas de laboratorio y luego hace preguntas sobre tu historial médico, síntomas y factores de riesgo para determinar qué podría estar afectando y cómo ayudarte.

LabTest Checker es un dispositivo médico desarrollado por médicos especialistas y científicos polacos en colaboración con las principales universidades médicas en Polonia. La tecnología se basa en tres pilares:

Confianza

El sistema se basa en los estándares más recientes de práctica médica y cumple con las directrices de las sociedades científicas nacionales e internacionales.

● Seguridad

Un Consejo Científico compuesto por expertos líderes en medicina supervisa la seguridad de la tecnología.

● Utilidad

LabTest Checker considera toda la información necesaria sobre tu salud para predecir enfermedades. La tecnología responde a tus respuestas y hace preguntas adaptadas individualmente a cada caso.

#### Descripción de la solución

LabTest Checker es un software médico diseñado para predecir y pronosticar enfermedades humanas mediante el análisis de datos (datos de muestras tomadas del cuerpo humano, incluidas las de donantes de órganos, sangre y tejidos, así como

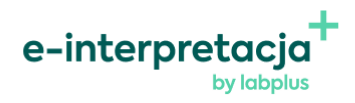

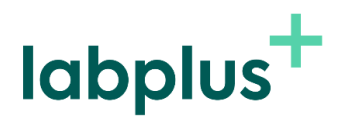

datos de historial médico) utilizando inteligencia artificial. Con LabTest Checker, puedes entender el significado de los resultados de tus pruebas de laboratorio incluso antes de ir al médico.

El producto utiliza una amplia base de datos médicos que se expande constantemente con nuevos casos.

Notas y advertencias:

- Para usar el producto, debes ser mayor de edad.
- Las indicaciones del sistema LabTest Checker no son un diagnóstico. Siempre debes mostrar los resultados de tus pruebas al médico.
- En caso de una emergencia médica grave derivada de los resultados de tus pruebas, debes actuar de inmediato para obtener atención médica, como contactar a un médico, ir a la sala de emergencias del hospital o llamar a un equipo de emergencia médica.
- Debido al impacto del embarazo en los resultados de las pruebas de laboratorio, LabTest Checker no está destinado a mujeres embarazadas.
- Tus datos están seguros. LabPlus cumple con las regulaciones del RGPD.

*Algunas imágenes presentadas en el Manual tienen únicamente fines ilustrativos. La apariencia de la interfaz presentada en el Manual puede diferir de la apariencia de la interfaz implementada por el socio comercial.*

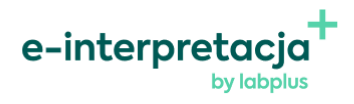

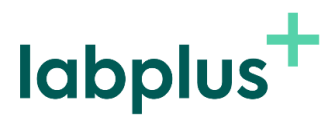

# **Requisitos del sistema y hardware**

Puedes ejecutar LabTest Checker en un navegador en dispositivos (computadora, teléfono, tableta) que estén conectados a Internet. Para utilizarlo, necesitarás:

- Una conexión a Internet estable
- - Un navegador web con soporte para JavaScript habilitado (estándar es2020 o posterior)
- Una pantalla de al menos 4 pulgadas (se recomienda una resolución mínima de 640x1136 px)
- - Al menos 1 GB de memoria RAM disponible

# Cuando no usar LTC

No utilices LabTest Checker si hay sospechas de una emergencia médica grave. En ese caso, comunícate con un médico, ve a la sala de emergencias del hospital o llama a un equipo de emergencia médica.

# Funcionamiento del producto

El programa LabTest Checker está disponible en sitios web o en sistemas informáticos de socios médicos (puedes obtener información sobre si un socio médico utiliza el programa LTC directamente del socio). El programa no requiere instalación adicional en tu computadora, teléfono inteligente o tableta, ni tampoco un entrenamiento especial. Simplemente abre el sitio web adecuado. Dependiendo del socio médico que estés utilizando, el inicio de la interacción con el programa puede variar. A continuación, describimos dos posibilidades:

1. En el primer caso, la entidad médica proporciona a sus pacientes los resultados de los análisis de laboratorio en formato electrónico, por ejemplo, en su sitio web, previa autorización del paciente. Si deseas verificar el pronóstico de tus resultados, no es

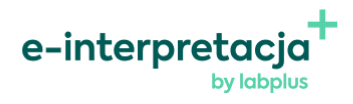

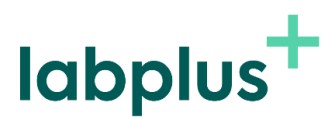

necesario que los ingreses manualmente en el programa LTC, ya que el sistema recopila automáticamente los resultados del perfil, y solo necesitas responder a las preguntas de la encuesta médica.

2. El segundo caso describe una situación en la que tu centro médico / clínica no utiliza la función de importación automática de resultados de análisis, por lo que debes agregar manualmente tus resultados al sistema LTC.

El servicio LTC es de pago. Antes de comenzar a usar LTC, debes realizar el pago. Para hacerlo, presiona "comprar interpretación".

#### ¿Ha recibido sus resultados y no sabe qué hacer a continuación?

Recibir un informe del estado de salud

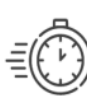

#### **RÁPIDO**

Análisis automático de los resultados de las pruebas realizado en segundos disponible 24/7

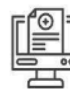

#### **CÓMODAMENTE:**

Informe de salud sin registro ni consulta.

#### **SEGURIDAD:**

Herramienta certificada desarrollada por un equipo de médicos especialistas.

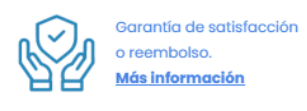

**7**

14,99 zł Comprar interpretación

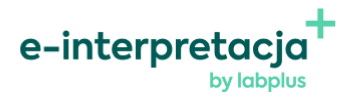

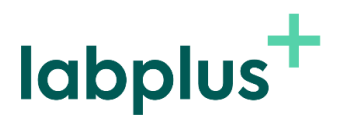

Elección del análisis y completado de los resultados:

Desde la lista disponible de mosaicos, selecciona el análisis o conjunto de análisis para los cuales deseas agregar tus resultados.

Los análisis se presentan en forma de mosaicos. Estos son botones, al presionarlos se mostrará un formulario para completar los resultados. Después de completar el resultado, debes guardarlo haciendo clic en el botón "Siguiente" o "Guardar" en la esquina inferior derecha. Si has realizado una selección incorrecta del análisis, puedes volver a la página anterior (lista de selección de análisis) haciendo clic en el botón "Cancelar".

Después de guardar el primer análisis, se mostrará un resumen de los resultados que has ingresado.

# Pago

En el siguiente paso, proporciona los datos necesarios para completar el proceso de pago.

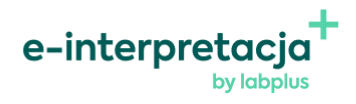

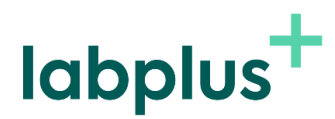

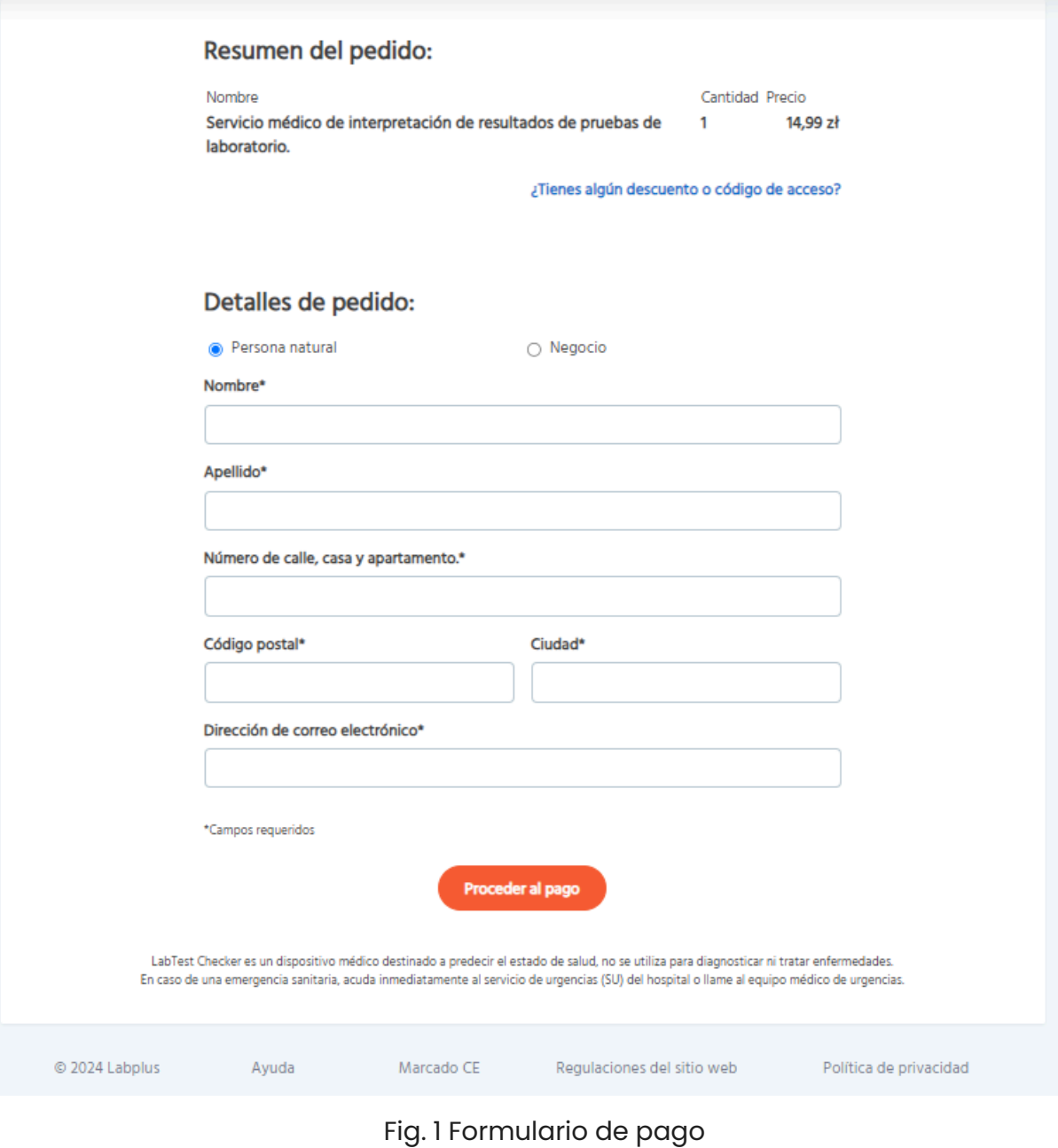

Después de completar con éxito la transacción, el sistema te redirigirá automáticamente a LTC.

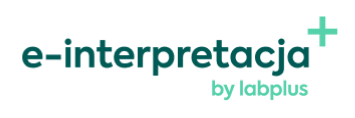

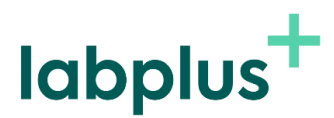

Para pasar a la siguiente etapa, la encuesta médica, haz clic en "Comenzar encuesta".

Encuesta médica

La encuesta / entrevista médica es una etapa en la que te pedimos que respondas preguntas relacionadas con tu estado de salud. El sistema adapta las preguntas a tus resultados de análisis de laboratorio y a las respuestas que proporcionas, lo que acorta la duración de la entrevista. Haz clic en "Comenzar" para empezar a responder preguntas.

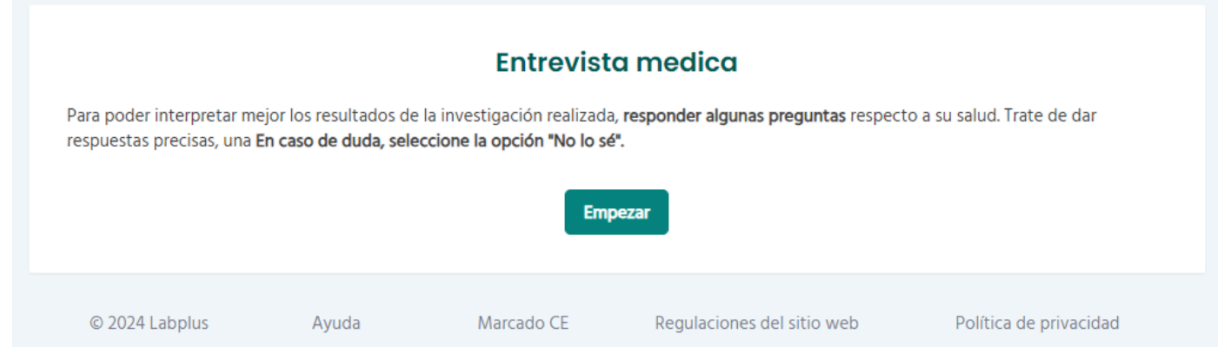

Fig. 2. Página que indica el paso a la fase de encuesta

Le pedimos que responda a las preguntas según sus conocimientos actuales de sobre el estado de su salud. Si no sabe si un determinado síntoma

trastorno o factor de riesgo, seleccione la respuesta

"No lo sé". El tiempo estimado necesario para completar la entrevista es de aproximadamente 2 minutos, dependiendo de la complejidad de su situación. Para pasar

a la página siguiente, haga clic en "Continuar". En cualquier momento, puede volver a preguntas anteriores pulsando el botón "Atrás".

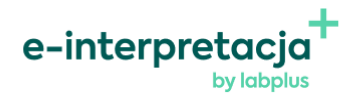

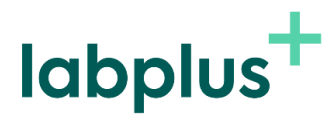

**1** 

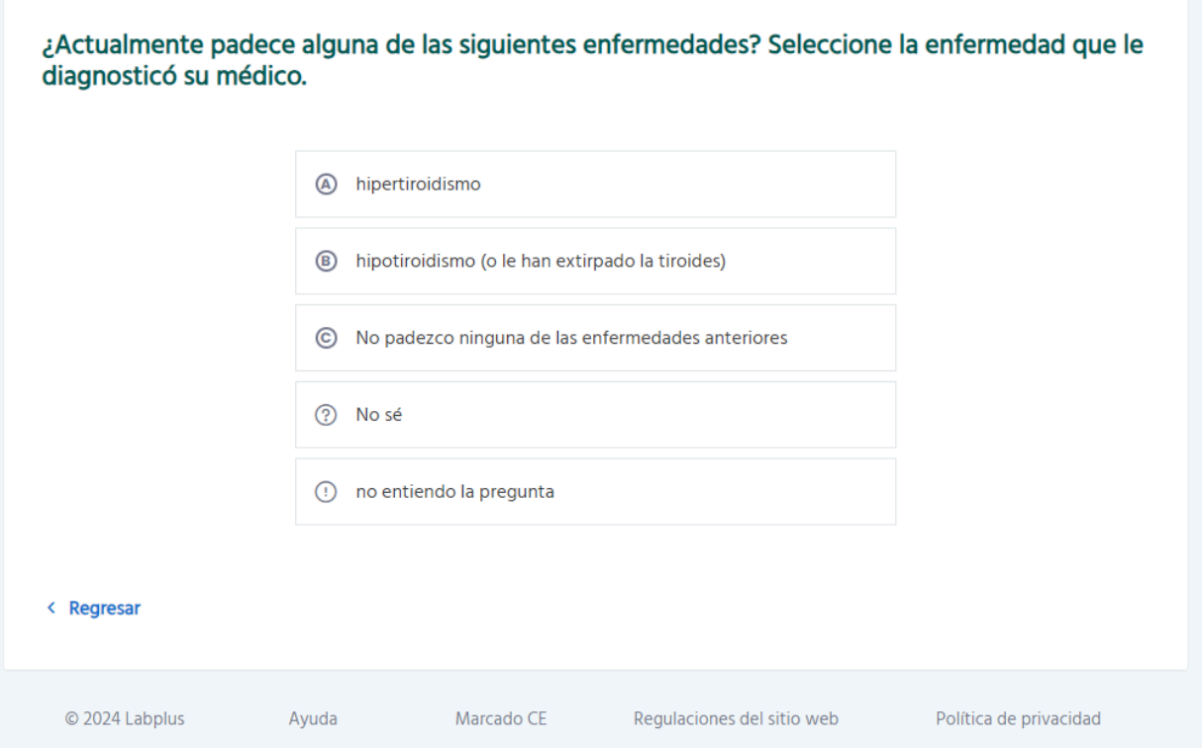

Fig. 3. Fragmento de la encuesta médica

Si el sistema detecta síntomas o resultados de pruebas que indican una amenaza para su salud, LTC interrumpirá la encuesta y lo derivará de inmediato a un médico u hospital. En tal caso, se mostrará un mensaje adecuado para dirigirlo al lugar adecuado. Además, se presentará el motivo de la interrupción de la encuesta.

Se le informará de que la entrevista ha finalizado mediante un mensaje en pantalla.

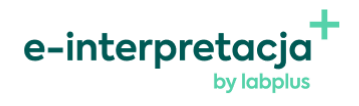

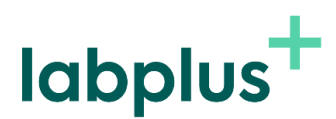

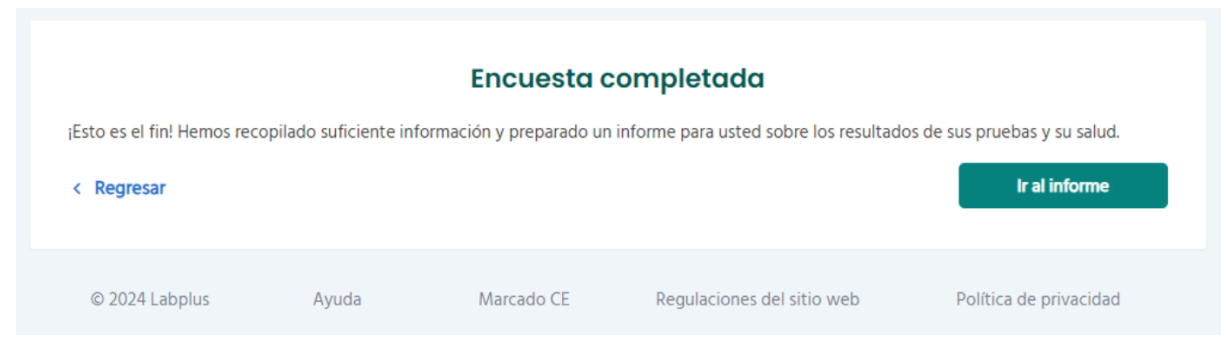

Fig. 4. Mensaje informando la finalización de la encuesta médica

# En caso de que no haya suficientes resultados de pruebas de laboratorio o demasiadas respuestas de "No sé" a las preguntas de la encuesta, el software no podrá proporcionar información sobre su estado de salud.

#### Resultados

Dependiendo del tipo de socio médico, recibirá los resultados del análisis de la siguiente manera:

1. Inmediatamente después de completar la encuesta: simplemente haga clic en el botón "Ir a los resultados", como se muestra en la Figura 8 anterior. 2. Después de un tiempo determinado: en este caso, los resultados del análisis pueden aparecer en el panel del paciente en el sistema del laboratorio o pueden enviarse a su dirección de correo electrónico. Se le informará dónde y cuándo encontrará sus resultados con un mensaje apropiado, por ejemplo, "Recibirá los resultados del análisis en su correo electrónico dentro de las próximas 24 horas".

Los resultados presentados incluyen: recomendaciones para realizar pruebas de laboratorio adicionales para hacer un diagnóstico o la interpretación más probable y el proceso probable de tratamiento adicional (diagnóstico y tratamiento).

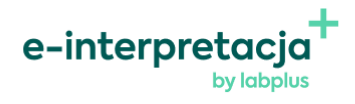

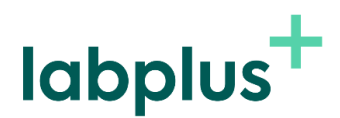

No es necesario realizar acciones adicionales para finalizar el uso del programa LTC. Al cerrar la página web o cambiar a otras pestañas en el sitio, se desactiva automáticamente el LabTest Checker.

#### ¡Recuerda!

- Los resultados de LabTest Checker son solo para fines informativos y no constituyen un consejo, consulta o diagnóstico médico. Si te preocupa tu salud, contacta a tu médico de inmediato.
- Si el sistema no funciona (por ejemplo, debido a un corte de energía o falta de acceso a internet), espera un momento y vuelve a cargar la página web.
- Si la interfaz no se muestra correctamente (botones o texto no visibles), deja de usar el software. Asegúrate de que tu computadora cumpla con los requisitos mínimos de sistema y hardware descritos en este manual. Si el problema persiste, contáctanos por correo electrónico a: [usunięto adres e-mail]
- Si deseas recibir este Manual de usuario en forma impresa, contáctanos. En la fecha y hora que acordemos, te proporcionaremos la copia impresa de forma gratuita en la sede de nuestra empresa.

# Contacto

Reportaje de problemas y quejas

- Correo electrónico: [kontakt@labplus.pl](mailto:kontakt@labplus.pl)
- Asunto: [Tus datos]
- Contenido:

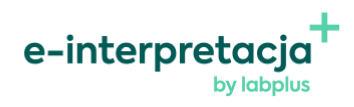

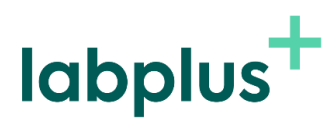

- Número de ID de sesión (por ejemplo, 23590834)
- Descripción del problema
- Versión de la aplicación 14
	- Incidentes médicos graves

Los incidentes médicos graves relacionados con el producto deben notificarse al fabricante y a la autoridad competente: el Presidente de la Oficina de Registro de Medicamentos, Productos Médicos y Productos Biocidas.

### Opiniones y sugerencias

Si desea compartir su opinión o ideas con nosotros, escríbanos a [kontakt@labplus.pl](mailto:kontakt@labplus.pl)

¡Te esperamos!

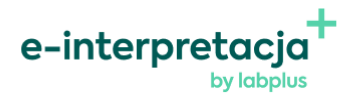